**IBM SPSS Statistics** バージョン **23**

# 許可ユーザー・ライセンス 管理者ガイド

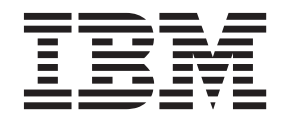

# 目次

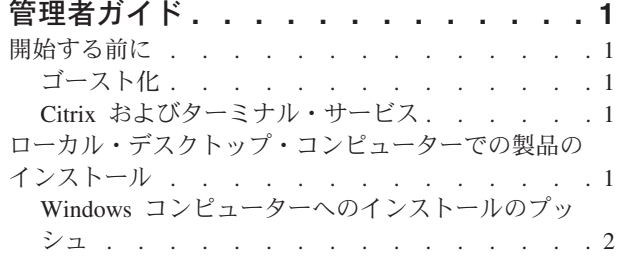

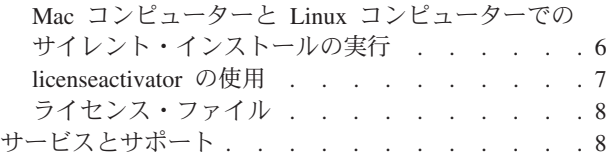

# <span id="page-4-0"></span>管理者ガイド

以下の説明は、IBM® SPSS® Statistics 23 に認証されたユーザー・ライセンスのライセンス・タイプを使 用しているサイトの管理者向けです。このライセンスでは、IBM SPSS Statistics を複数のコンピューター にインストールできます。その数は購入したライセンス数に制限されます。

## 開始する前に

認証コードが必要です。認証コードにより、管理者とエンド・ユーザーは、IBM SPSS Statistics のライセ ンスを取得できるようになります。

認証コードを取得するための個別の手順については、既に受け取っているはずです。認証コードが見つから ない場合は、<http://www.ibm.com/software/analytics/spss/support/clientcare.html> にアクセスしてカスタマー・サ ービスに連絡してください。

## ゴースト化

ソフトウェアのゴースト化を行う場合は、ライセンスへの準拠を容易にするために次の方法をお勧めしま す。

v コンカレント・ライセンスに移行する。

- または -

v 認証済みユーザー・ライセンスを使用するが、ゴースト化イメージのソフトウェアにはライセンスを許 可しない。各エンド・ユーザー・マシン上のソフトウェアにライセンスを許可します。

ソフトウェアのゴースト化を選択した場合、上記 2 つの推奨方法のいずれかを使用しないときは、ライセ ンスへの準拠を維持していくことが非常に難しくなります。ライセンスへの準拠の維持についてのご質問 は、IBM Corp. にお問い合わせください。

## **Citrix** およびターミナル・サービス

Citrix およびターミナル・サービスで IBM SPSS Statistics を使用するには、コンカレント・ライセンスが 必要です。ライセンスの移行については IBM Corp. にお問い合わせください。

# ローカル・デスクトップ・コンピューターでの製品のインストール

エンド・ユーザーのコンピューターにローカルで製品のフルインストールを行うには、2 つの方法がありま す。各コンピューターに手動でインストールするか、Systems Management Server (SMS) のようなアプリケ ーションを使用して Windows が稼働しているコンピューターにインストールをプッシュできます。 ま た、Mac および Linux では、サイレント・インストールを実行することもできます。

#### ローカル・デスクトップでの手動インストール

- 1. インストール・メディアを用意します。 製品の eImage をダウンロードし、共有ネットワーク・ドラ イブにファイルを解凍します。物理インストール・メディアがある場合、DVD/CD のコピーを必要な数 だけ作成するか、メディアを共有ネットワーク・ドライブに置きます。
- 2. インストール手順書をコピーし、ライセンスに関する情報を準備します。 製品のインストール手順書 のコピーを必要な数だけ作成します。インストール手順書はダウンロード・サイトから入手できます。

<span id="page-5-0"></span>または、物理インストール・メディアを受け取っている場合は、DVD/CD の */Documentation/ <language>/InstallationDocuments* ディレクトリーにあります。ご使用のライセンス・タイプに対応する 指示書を探します。インストール後に、エンド・ユーザーは、サイトの認証コードを入力する必要があ ります。手順書をコピーする前に、手順書の冒頭に用意されているスペースにこの情報を入力します。

注: プロキシー・サーバーによって認証が妨げられる場合は、*licenseactivator* の使用を検討してくださ い。これによって、プロキシー ID とパスワードを入力できます。詳しくは、 7 [ページの](#page-10-0) 『[licenseactivator](#page-10-0) の使用』のトピックを参照してください。

3. インストールに必要なものをエンド・ユーザーに配布します。 インストール DVD/CD (またはダウン ロード済みファイル、またはネットワーク上でのメディアの場所)、インストール手順書、およびライセ ンス情報を、各コンピューターに手動でインストールできるエンド・ユーザーに必要に応じて配布しま す。

#### **Windows** が稼働しているローカル・デスクトップへのプッシュ

IBM SPSS Statistics のインストールは Microsoft Windows インストーラー (MSI) との互換性があるため、 エンド・ユーザーのデスクトップ・コンピューターにインストールをプッシュできます。

## **Windows** コンピューターへのインストールのプッシュ

インストールのプッシュとは、ソフトウェアを任意の人数のエンド・ユーザーに、ユーザーの介入なしにリ モートで配布する手法です。IBM SPSS Statistics のフルインストールを、Windows が稼働しているエン ド・ユーザーのデスクトップ・コンピューターにプッシュできます。インストールのプッシュに使用するテ クノロジーでは、MSI エンジン 3.0 以上がサポートされている必要があります。

注**:** Mac および Linux では、インストールのプッシュは直接には実行できません。代わりに、サイレン ト・インストールを実行できます。詳しくは、 6 ページの『Mac [コンピューターと](#page-9-0) Linux コンピューター [でのサイレント・インストールの実行』の](#page-9-0)トピックを参照してください。

#### 以前のバージョンのアンインストール

以前のバージョンの IBM SPSS Statistics がインストールされているディレクトリーにプッシュする場合 は、その古いバージョンをアンインストールする必要があります。 インストールのプッシュと同様に、ア ンインストールをプッシュすることができます。詳しくは、 6 [ページの『アンインストールのプッシュ』の](#page-9-0) トピックを参照してください。

#### プッシュ・インストールのプロパティー

プッシュ・インストールで使用できるプロパティーを以下に示します。すべてのプロパティーで大文字と小 文字が区別されます。値に空白文字が含まれている場合は、その値を引用符で囲む必要があります。

| <b> プロパティー</b> | 説明                                       | 有効な値                    |
|----------------|------------------------------------------|-------------------------|
| INSTALLDIR     | IBM SPSS Statistics のインストール              | C:¥Statistics などの有効なパス。 |
|                | 先となる、エンド・ユーザーのデスク                        |                         |
|                | トップ・コンピューター上のディレク                        |                         |
|                | トリー。このプロパティーはオプショ                        |                         |
|                | ンです。このプロパティーを指定しな                        |                         |
|                | かった場合のデフォルトは                             |                         |
|                | $C$ :¥Program                            |                         |
|                | Files\BM\\\$SPSS\\\$Statistics\\\$23 です。 |                         |

表 *1.* プッシュ・インストールのプロパティー:

表 *1.* プッシュ・インストールのプロパティー *(*続き*)*:

| プロパティー               | 説明                                                                                                    | 有効な値                                                         |
|----------------------|----------------------------------------------------------------------------------------------------|--------------------------------------------------------------|
| <b>AUTHCODE</b>      | 認証コード。このプロパティーを指定<br>した場合、認証コードを使用して製品<br>が自動的に認証されます。このプロパ                                                                                                    | 1 つ以上の有効な認証コード。複数の<br> 認証コードを指定する場合は、コロン<br>で区切ります (例:       |
|                      | ティーを指定しなかった 場合、各エ<br>ンド・ユーザーがライセンス認証ウィ<br>ザードを実行して、手動で認証を行う<br>必要があります。                                                                                                    | authcode1:authcode2).                                        |
| PROXY USERID         | プロキシーのユーザー ID。AUTHCODE<br>パラメーターを指定し、インターネッ<br>トへの接続でユーザー ID とパスワー<br>ドが必要なプロキシーを現在のサイト<br>で使用している場合は、このパラメー<br>ターを指定する必要があります。コン<br>トロール・パネルの「インターネット<br>オプション」の「ローカル エリアネ<br>ットワーク (LAN) の設定」で、特定<br>のプロキシー・サーバーのアドレスと<br>ポートが指定されている場合のみ、こ<br>のパラメーターが機能します。                                           | 有効なプロキシー・ユーザー ID。                                            |
| PROXY_PASSWORD       | プロキシー・ユーザーのパスワード。<br>詳細については、PROXY USERID の説<br>明を参照してください。                                                                                                    | プロキシー・ユーザー ID に関連付け<br>られたパスワード。                             |
| <b>ENABLE_JAB</b>    | JAWS で使用できるように Java<br>Access Bridge を有効にします。この<br>プロパティーを指定すると、インスト<br>ールされている Java Runtime<br>Environment (JRE) に適切な<br>accessibility.properties ファイルがコピ<br>ーされ、Java Access Bridge の場所が<br>PATH 環境変数に追加されます。詳細<br>については、資料「Assistive<br>Technology Software   (accessibility.pdf)<br>を参照してください。         | 1 (Java Access Bridge を有効にする)                                |
| <b>INSTALLPYTHON</b> | IBM SPSS Statistics - Essentials for<br>Python をインストールします。これ<br>には、Python バージョン 2.7、 IBM<br>SPSS Statistics - Integration Plug-in<br>for Python、および組み込みの SPSS<br>Statistics プロシージャーで使用可能な<br>機能以外の機能を提供する Python 拡<br>張コマンド・セットが含まれます。詳<br>しくは、ヘルプ・システムの<br>Integration Plug-in for Python を参照<br>してください。 | 1 (IBM SPSS Statistics - Essentials for<br>Python をインストールする) |

表 *1.* プッシュ・インストールのプロパティー *(*続き*)*:

| プロパティー             | 説明                                   | 有効な値              |
|--------------------|--------------------------------------|-------------------|
| <b>HELPCHOICE</b>  | ヘルプの言語を示す値。ヘルプは、す  ALL (すべての言語)      |                   |
|                    | べての言語でインストールすること                     | de (ドイツ語)         |
|                    | も、英語以外の特定の 1 言語でイン                   | en (英語)           |
|                    | ストールすることもできます。この値   es (スペイン語)       |                   |
|                    | には、ALL を指定するか、特定の言語 fr (フランス語)       |                   |
|                    | を示すコードを指定します。デフォル   it (イタリア語)       |                   |
|                    | ト値は、システム・ロケールか、                      | ja (日本語)          |
|                    | TRANSFORMS プロパティーで指定され               | ko (韓国語)          |
|                    | た言語です。詳しくは、5ページの                     | p1 (ポーランド語)       |
|                    | 『英語以外のシステムにインストール   ru (ロシア語)        |                   |
|                    | をプッシュする』のトピックを参照し  zh CN (中国語 (簡体字)) |                   |
|                    | てください。                               | zh TW (中国語 (繁体字)) |
|                    | 「有効な値」列に、有効な言語コード                    |                   |
|                    | を示します。ここでは、言語コードの                    |                   |
|                    | 横の括弧内に、そのコードに関連する                    |                   |
|                    | 言語を示しています。                           |                   |
| <b>COMPANYNAME</b> | 自分の会社名。                              | 任意の文字列。           |
|                    |                                      |                   |
|                    |                                      |                   |

#### **MSI** ファイル

*IBM SPSS Statistics 23.msi* ファイルは、DVD/CD の *Windows¥SPSSStatistics¥<architecture>* ディレクトリ ーに格納されています。*<architecture>* は、*32bit* または *64bit* です。 ソフトウェアをダウンロードした場 合、eImage の内容を抽出して MSI ファイルにアクセスする必要があります。

## コマンド・ラインの例

製品のインストールのプッシュに使用できるコマンド・ラインの例を以下に示します。すべてのテキストを 1 行で入力してください。

MsiExec.exe /i "IBM SPSS Statistics 23.msi" /qn /L\*v logfile.txt INSTALLDIR="C:¥Statistics" AUTHCODE="3241a2314b23c4d5f6ea"

## **SMS** を使用したインストールのプッシュ

Systems Management Servers (SMS) を使用して IBM SPSS Statistics をプッシュする際の基本的な手順を以 下に示します。

- 1. DVD/CD に収録されている *Windows¥SPSSStatistics¥<architecture>* ディレクトリー配下の適切なサブデ ィレクトリーを、ネットワーク・コンピューター上のディレクトリーにコピーします。 ソフトウェアを ダウンロードした場合は、最初に eImage の内容を抽出する必要があります。
- 2. コピーしたディレクトリー内の *IBM SPSS Statistics 23.sms* ファイルを編集します。テキスト・エディ ターを使用して適切なプロパティーを追加することにより、CommandLine の値を変更してください。使 用可能なプロパティーのリストについては、 2 [ページの『プッシュ・インストールのプロパティー』を](#page-5-0) 参照してください。コマンド・ラインで適切な MSI ファイルを指定してください。
- 3. *IBM SPSS Statistics 23.sms* ファイルからパッケージを作成し、そのパッケージをエンド・ユーザーの デスクトップ・マシンに配布します。

#### <span id="page-8-0"></span>グループ・ポリシーまたは関連技術を使用したインストールのプッシュ

- 1. DVD/CD に収録されている *Windows¥SPSSStatistics¥<architecture>* ディレクトリー配下の適切なサブデ ィレクトリーを、ネットワーク・コンピューター上のディレクトリーにコピーします。 ソフトウェアを ダウンロードした場合は、最初に eImage の内容を抽出する必要があります。
- 2. ORCA などのアプリケーションを使用して、コピーしたフォルダー配下の適切な *IBM SPSS Statistics 23.msi* ファイルでプロパティー・テーブルを編集します。ORCA は、Windows 2003 Server SDK に付 属しています。<http://www.microsoft.com/downloads> にアクセスして、「SDK」で検索してください。プ ロパティー・テーブルに追加できるプロパティーのリストについては、 2 [ページの『プッシュ・インス](#page-5-0) [トールのプロパティー』を](#page-5-0)参照してください。必ず、正しい MSI ファイルを使用してください。
- 3. 編集済みの *IBM SPSS Statistics 23.msi* ファイルを使用してパッケージを作成し、このパッケージをエ ンド・ユーザーのデスクトップ・コンピューターに配布します。

#### 英語以外のシステムにインストールをプッシュする

追加の指定をすることなく、英語以外のシステムにインストールをプッシュすることができます。ただし、 インストーラーの言語 (対話インストールをプッシュする場合)、ユーザー・インターフェース、ヘルプは すべて英語で表示されます。ユーザーは、インストール後にユーザー・インターフェースの言語を変更でき ますが、ローカライズされたヘルプは使用できません。

TRANSFORMS プロパティーを使用して、DVD/CD またはダウンロードした eImage に含まれているいずれか の MST ファイルを指定することができます。MST ファイルを使用すると、インストーラー、ユーザー・ インターフェース、ヘルプを、指定の言語で表示することができます。IBM SPSS Statistics をダウンロー ドした場合、MST ファイルは使用できません。その場合ユーザーは、ローカライズされたヘルプの言語パ ックを手動でインストールし、製品のユーザー・インターフェース言語を手動で変更する必要があります。

TRANSFORMS プロパティーは、*MsiExec.exe* のパラメーターです。以下の例では、TRANSFORMS プロパティー を使用して、フランス語のインストールをプッシュしています。この場合、インストーラーとユーザー・イ ンターフェースがフランス語で表示され、フランス語のヘルプがインストールされます (ヘルプの言語を HELPCHOICE プロパティーでオーバーライドすることもできます。詳しくは、 2 [ページの『プッシュ・イン](#page-5-0) [ストールのプロパティー』の](#page-5-0)トピックを参照してください。) すべてのテキストを 1 行で入力してくださ い。

MsiExec.exe /i "IBM SPSS Statistics 23.msi" /qn /L\*v logfile.txt INSTALLDIR="C:¥Statistics" LICENSETYPE="Network" LSHOST="mylicserver" TRANSFORMS=1036.mst

以下に示す言語用 MST ファイルは、DVD/CD の *Windows¥SPSSStatistics¥<architecture>* ディレクトリー に格納されています。*<architecture>* は、*32bit* または *64bit* です。 eImage をダウンロードした場合、こ れらのファイルは抽出された eImage ファイルのルート・ディレクトリーに格納されています。

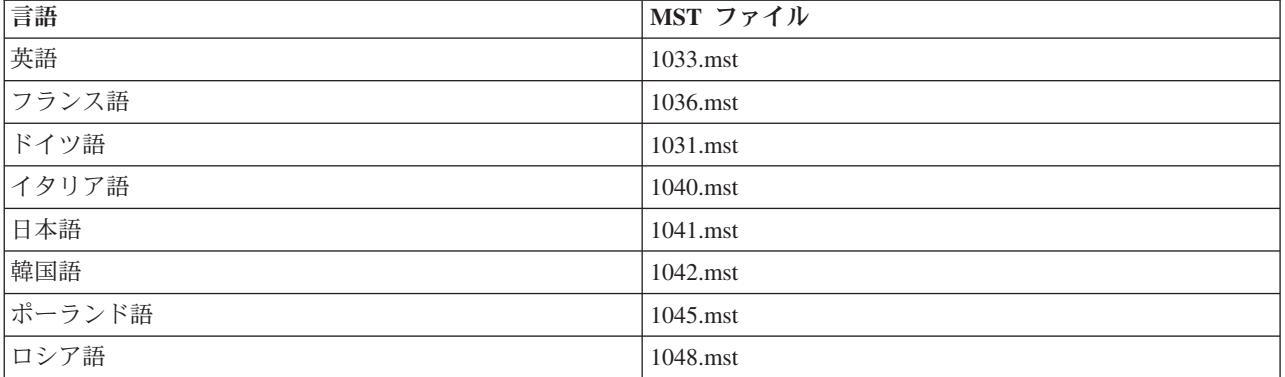

表 *2.* 言語用 *MST* ファイル:

<span id="page-9-0"></span>表 *2.* 言語用 *MST* ファイル *(*続き*)*:

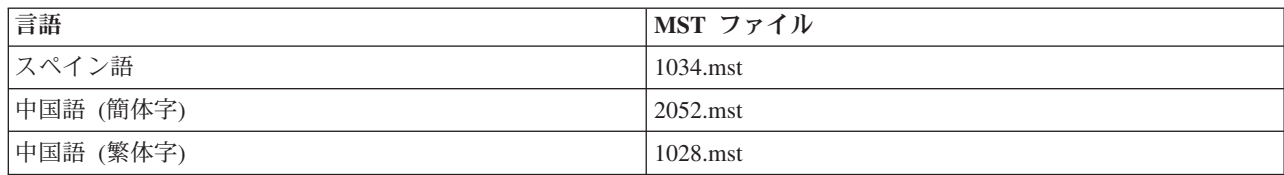

#### アンインストールのプッシュ

注 : アンインストール・コマンドをプッシュすると、エンド・ユーザーによるカスタマイズが失われま す。特定のユーザーについてカスタマイズが必要な場合は、それらのユーザーを配布対象から除外して、製 品を手動でインストールするように依頼してください。

新しいバージョンの IBM SPSS Statistics のインストールをプッシュする場合、最初にアンインストールを 行うことをお勧めします。このアンインストールは、以下のコマンドをプッシュすることにより、サイレン トに実行することができます。すべてのテキストを 1 行で入力してください。

MsiExec.exe /X{104875A1-D083-4A34-BC4F-3F635B7F8EF7} /qn /L\*v logfile.txt ALLUSERS=1 REMOVE="ALL"

このコマンドにより、IBM SPSS Statistics 23 がアンインストールされます。以下の表に、このリリース と以前のリリースのアンインストール ID を示します。

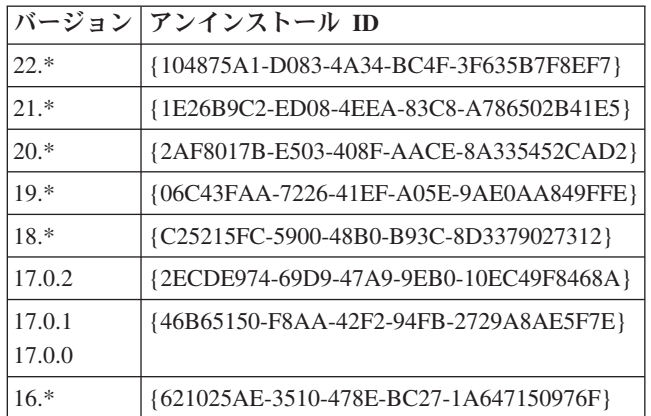

表 *3. IBM SPSS Statistics* のアンインストール *ID*:

# **Mac** コンピューターと **Linux** コンピューターでのサイレント・インストー ルの実行

サイレント・インストール (自動インストール) の場合、グラフィカル・インターフェースは表示されず、 ユーザーによる操作は必要ありません。 IBM SPSS Statistics には、こうしたインストールを Mac OS と Linux で実行するためのインストーラー・プロパティー・ファイルが付属しています。このファイルには、 いくつかの異なるオプションとその説明が含まれています。

## インストーラー・プロパティー・ファイルの使用方法

インストーラー・プロパティー・ファイル *installer.properties* は、DVD/CD のルートの */Linux/Administration* または */MacOS/Administration* に格納されています。 eImage をダウンロードした場 合、*installer.properties* は、eImage 内の *Administration* フォルダーに格納されています。

1. DVD/CD または eImage からインストーラー・プロパティー・ファイルをコピーします。

2. コピーしたファイルをテキスト・エディターで開きます。

**6** IBM SPSS Statistics バージョン 23: 許可ユーザー・ライセンス 管理者ガイド

<span id="page-10-0"></span>3. 必要なプロパティーを変更します。文字列値が必要なオプションと、インストーラーでの選択内容に応 じて 0 (オフ) または 1 (オン) に設定できるオプションがあります。

#### サイレント・インストールの実行方法

Mac OS にインストールする場合は、対話式インストーラーではなくサイレント・インストーラーを使用 してください。サイレント・インストーラーの拡張子は *.bin* で、eImage としてダウンロードすることがで きます。物理的なインストール・メディアがある場合、サイレント・インストーラーは DVD/CD の */MacOS/Administration/* に格納されています。

1. ターミナル・アプリケーションを使用し、-f スイッチの後ろにインストーラー・プロパティー・ファイ ルの場所を引用符で囲んで指定して、インストール実行可能ファイルを実行します。Mac OS と Linux の場合は、root として実行するか、sudo コマンドを使用して実行する必要があります。Linux での例を 以下に示します。

sudo ./setup.bin -f "/root/installer.properties"

#### **licenseactivator** の使用

*licenseactivator* を使用すると、ライセンス認証ウィザードを使用しなくても、エンド・ユーザーのコンピュ ーターを認証することができます。このコマンド・ライン・ツールは、以下のいずれかの場所にあります。

- v **Windows**: *<*インストール・ディレクトリー*>*
- v **Mac OS**: *<*インストール・ディレクトリー*>/<*製品*>.app/Contents/bin*
- v **Linux**: *<*インストール・ディレクトリー*>/bin*

*licenseactivator* を使用すると、製品のライセンスが交付され、*licenseactivator* のディレクトリーにログ・フ ァイルが書き込まれます。このログ・ファイルの名前は *licenseactivator\_<month>\_<day>\_<year>.log* にな ります。エラーが発生した場合は、このログ・ファイルを参照して詳細な情報を調べることができます。 IBM Corp. にサポートを依頼する場合にも、この情報が役に立ちます。

#### 認証コードでの **licenseactivator** の使用

*licenseactivator* は、通常、製品の購入時に受け取った 1 つ以上の認証コードとともに使用します。すべて のテキストを 1 行で入力してください。

licenseactivator authcode1[:authcode2:...:authcodeN] [PROXYHOST=proxy-hostname][PROXYPORT=proxy-port-number]<br>[PROXYUSER=proxy-userid] [PROXYPASS=proxy-password]

- 複数の認証コードを指定する場合は、コロン (:) で区切ります。
- プロキシー設定は任意ですが、プロキシー経由でコンピューターを使用している場合は、プロキシー設 定が必要になることがあります。必要なプロキシー設定は、固有のプロキシー構成によって異なりま す。すべてのプロキシー設定が必要になることがあります。

#### **PROXYHOST**

プロキシー・ホストのサーバー名または IP アドレス

#### **PROXYPORT**

プロキシー経由でインターネットに接続するためのポート番号

#### **PROXYUSER**

プロキシーのユーザー ID (必要な場合)

#### **PROXYPASS**

ユーザー ID に関連付けられたパスワード (必要な場合)

#### <span id="page-11-0"></span>ライセンス・コードでの **licenseactivator** の使用

あまり多くはありませんが、IBM Corp. からライセンス が送付されることがあります。

licenseactivator licensecode[:licensecode2:...:licensecodeN]

- 複数のライセンス・コードを指定する場合は、コロン (:) で区切ります。
- v ライセンス・コードを使用する場合、*licenseactivator* はインターネットには接続しないため、プロキシー 情報を指定する必要はありません。

# ライセンス・ファイル

製品にライセンスを許可すると、製品のインストール・ディレクトリーに *lservrc* という名前のファイルが 作成されます。このファイルのコピーをエンド・ユーザーの各コンピューターに対して保持しておくことが できます。ライセンス・ファイルは、それが作成されたコンピューターでのみ機能しますが、そのコピーが あると、製品のアンインストールや再インストールが必要になったときに役立ちます。再インストール後 に、*lservrc* ファイルを製品のインストール・ディレクトリーにコピーし直すことができます。これによ り、製品のライセンスをあらためて取得する作業が省けます。

# サービスとサポート

Micro Software のライセンス契約書に記載されているように、サイトでライセンス交付を受けた製品バー ジョンごとに、窓口となる技術担当者が、お客様のサイトで 1 人指定されます。この担当者が、お客様の 組織内のユーザーに対して、製品に関する支援とオプションを提供することになります。IBM Corp. は、 窓口となる技術担当者の名前を記録し、IBM Corp. 技術サポートを通じて技術的な支援を提供します。ソ フトウェアに関する質問は指定された技術担当者に問い合わせるよう、エンド・ユーザーに通知してくださ  $\mathcal{U}$ 

IBM Corp. 技術サポートに連絡するには、<http://www.ibm.com/support> にアクセスして事象を送信してくだ さい。IBM Corp. 技術サポートに登録していない場合は、登録する必要があります。

IBM Corp. は、IBM Corp. 製品の公開トレーニング・セミナーを定期的に開催しています。オンサイトで トレーニングを受講することもできます。トレーニング・セミナーの詳細については、 <http://www.ibm.com/training/spss> にアクセスしてください。

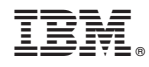

Printed in Japan